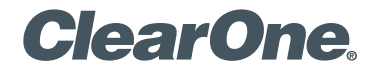

# **COLLABORATE® Pro 600**  Quick-Start Guide

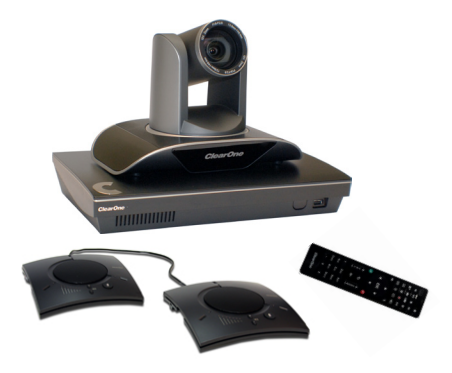

# **COLLABORATE PRO 600 COMPONENTS INCLUDED**

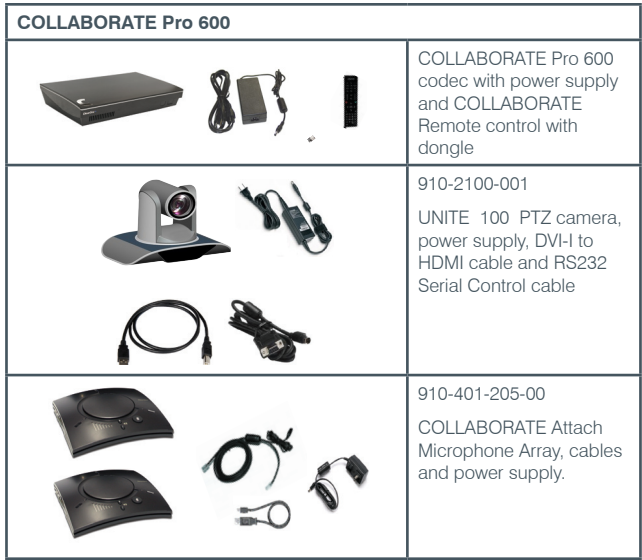

## **MAKING THE CONNECTIONS**

Connect the COLLABORATE Attach Microphone Array, the UNITE 100 camera, Ethernet, and monitor(s) to the COLLABORATE Pro 600 codec as shown.

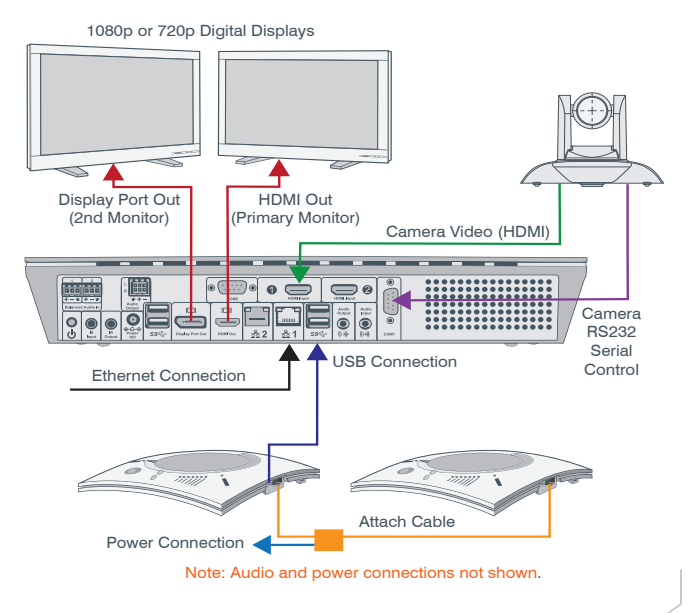

## **COLLABORATE PRO 600 CONNECTING THE REMOTE CONTROL DONGLE**

The Remote Control includes a dongle that plugs into the FRONT USB port on the codec.

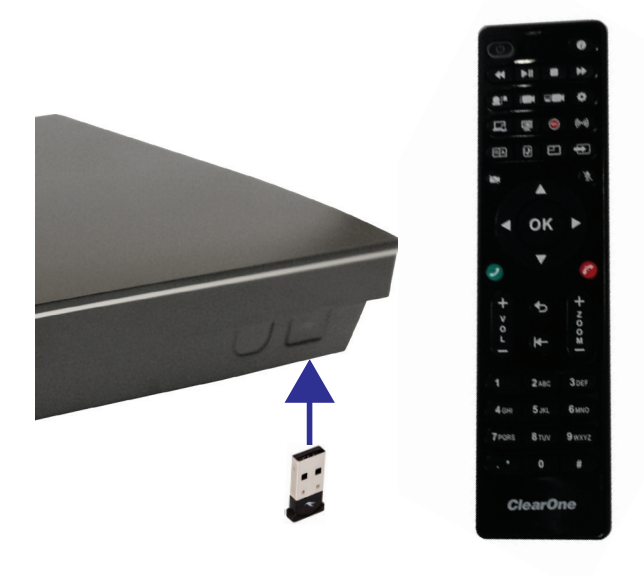

## **AUDIO OUTPUT OPTIONS**

There are three audio output options, accessed from the back of the COLLABORATE Pro, for connecting the audio.

- 1. Balanced Audio output to an amplifier that is connected to speakers
- 2. Line output to powered speakers
- 3. HDMI output to the primary monitor

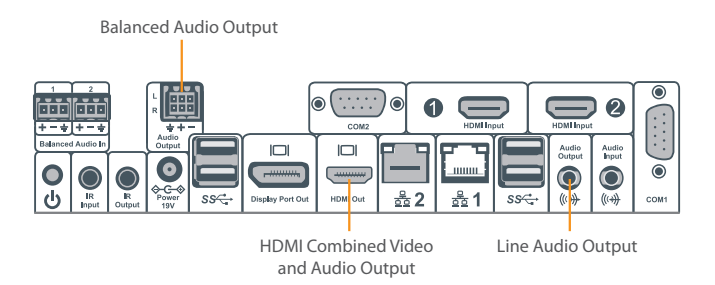

## **COLLABORATE PRO 600 CONFIGURING DISPLAY SETTINGS**

After all peripherals are connected to the unit, turn the unit on.

Once COLLABORATE Pro is loaded – you will see your local camera video on your screen.

Using the remote control, navigate to the display settings:

### **Settings > System > Display**

**Contract Contract Contract** 

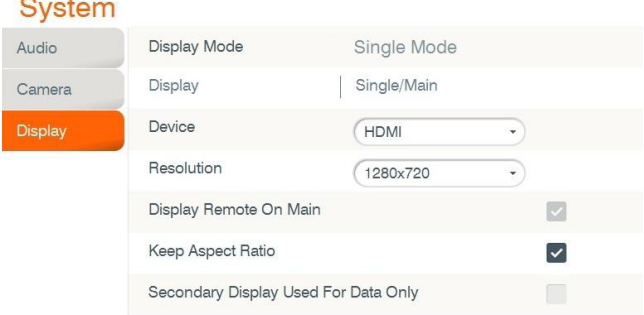

According to your monitor capabilities, set to the maximum supported resolution. If 2 monitors are connected to the unit, the display mode is automatically changed to dual mode and you can set both monitors' resolutions.

## **CONFIGURING AUDIO SETTINGS**

The COLLABORATE Pro 600 audio input is COLLABORATE Mic Array and audio output is set to the Balanced Audio Output.

Verify this in COLLABORATE **Settings > System > Audio**

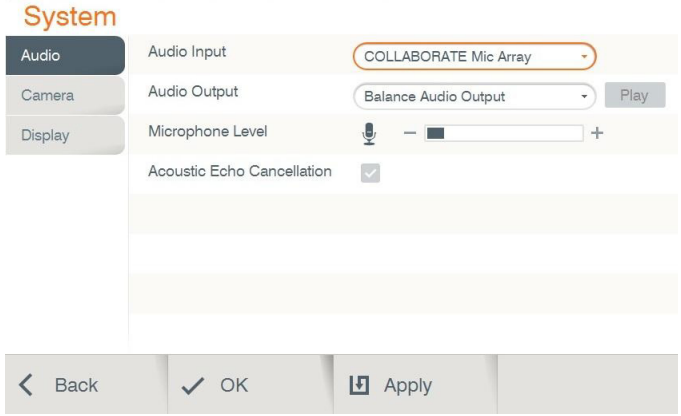

Note: It is recommended to use the COLLABORATE Attach Mic Array with both microphone arrays connected to each other.

# **COLLABORATE PRO 600 CONFIGURING NETWORK SETTINGS**

Using your remote control, navigate into the network settings:

### **Settings > Advanced > IP**

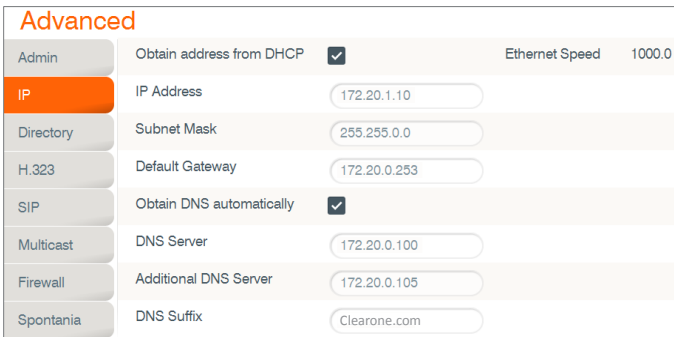

The COLLABORATE Pro 600 obtains its IP automatically by default from the DHCP server.

Uncheck the DHCP checkbox in order to manually configure network settings.

## **CLEARONE CONTACTS**

#### **HEADQUARTERS:**

#### **Salt Lake City, UT USA**

5225 Wiley Post Way Suite 500 Salt Lake City, UT 84116

**Sales:** 800-707-6694 **Toll Free:** 800.945.7730 **Fax:** 801.303.5711 **e-mail:** sales@clearone.com

#### **Europe & Oceana**

**Tel:** +44.1454.616.977 **e-mail:** global@clearone.com

#### **Latin America**

**Tel:** +801.974.3621 **e-mail:** global@clearone.com

#### **TechSales**

**Tel:** 800.707.6694 **e-mail:** techsales@clearone.com

**Technical Support Tel:** +800.283.5936 **e-mail:** collaborate.support@clearone.com

**Asia Pacific Tel:** +852.3590.4526 **e-mail:** global@clearone.com

#### **Middle East Tel:** +852.3590.4526 **e-mail:** global@clearone.com

© 2015 ClearOne, Inc. All rights reserved.

Information in this document is subject to change without notice. QSG-0024-001 Revision 1.1, September, 2015